<span id="page-0-2"></span>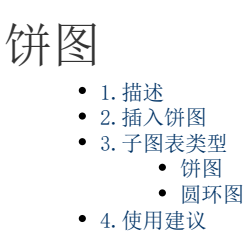

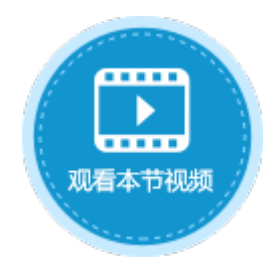

<span id="page-0-0"></span>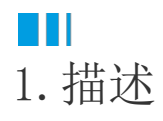

饼图主要用于展现不同类别的数值相对于总体的占比情况,其中每个分块(即扇形)的弧长表示该类别的占比大小,所有分块数据总和为1 00%。

饼图能快速有效的展示数据的比例分布,被广泛应用于各个领域。本节介绍活字格中的饼图。

<span id="page-0-1"></span>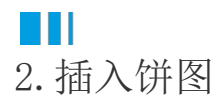

选择单元格区域或表格作为数据源, 在功能区菜单栏中单击"插入",选择饼图, 单击即可插入饼图。 具体操作可参[见基本使用](http://help.grapecity.com.cn/pages/viewpage.action?pageId=23593552)。

图1 插入饼图

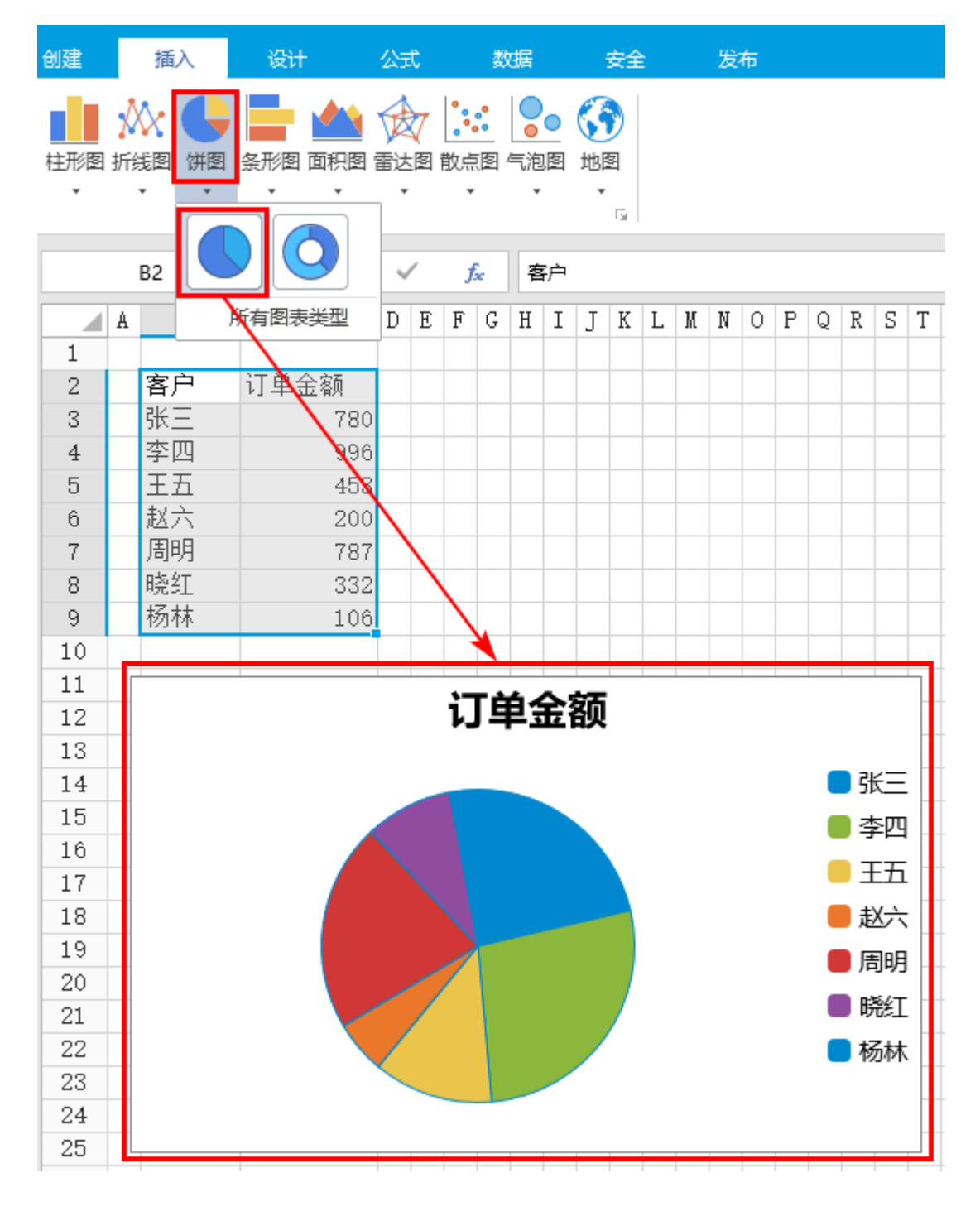

<span id="page-1-0"></span>**TIL** 3.子图表类型

饼图包括两个子图表类型:饼图和圆环图。

图2 子图表类型

<span id="page-1-1"></span>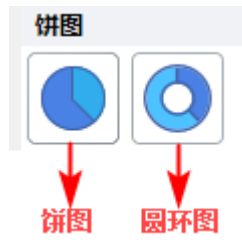

饼图

饼图以二维格式显示每个值占总计的比例。

如下的饼图中显示了每个客户的订单金额占总数的比例。

图3 饼图

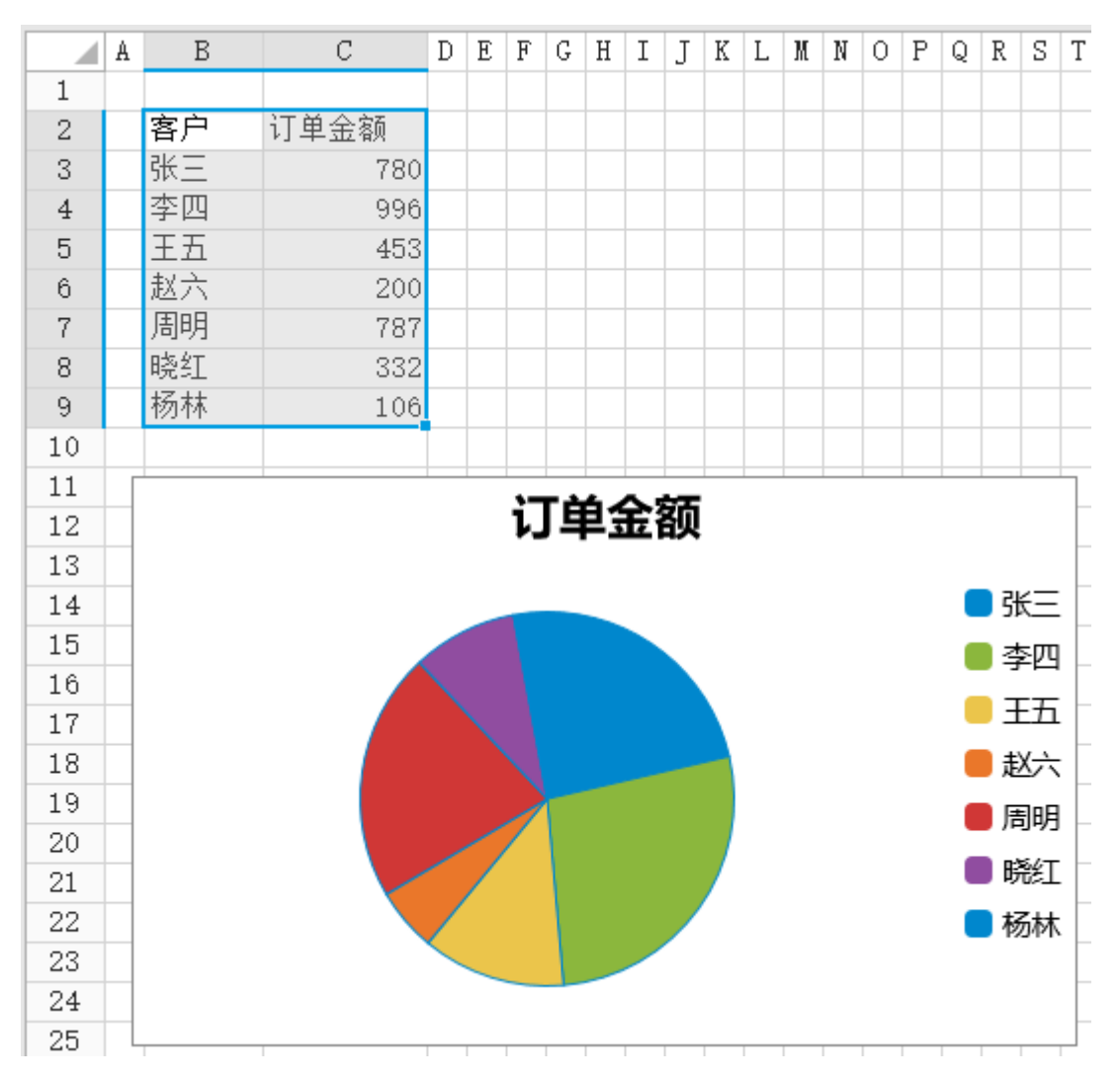

<span id="page-2-0"></span>圆环图

圆环图显示各个部分与整体之间的关系,可以包含多个数据系列,饼图只有一个数据系列。 如下的圆环图中,显示2016、2017、2018年的各地区销售额与整体的关系。

图4 圆环图

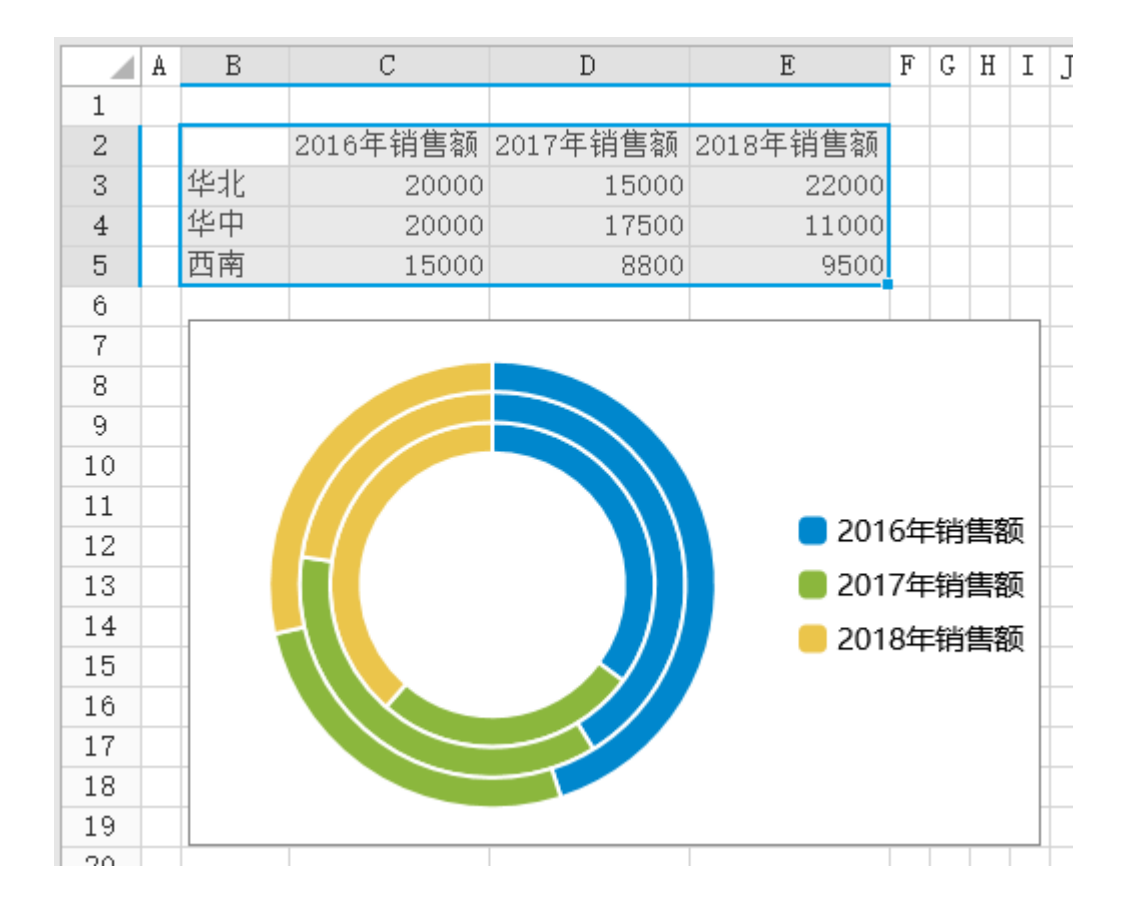

## <span id="page-3-0"></span>a pr 4.使用建议

①饼图适合用来展示单一维度数据的占比,其数值中不能有零或者负值,且各分块占比总和为100%。

当数据符合以下情况时,可考虑使用饼图:

- 只有一个数据系列。
- 数据中的值没有负数和零值。
- 类别不超过 7 个,并且这些类别共同构成了整个饼图。

②饼图不适合用于精确数据的比较。当各个类别数据占比非常接近时,通过饼图很难对比出每个类别所占的大小。此时需要使用柱状图进 行数据展示,如下图所示。

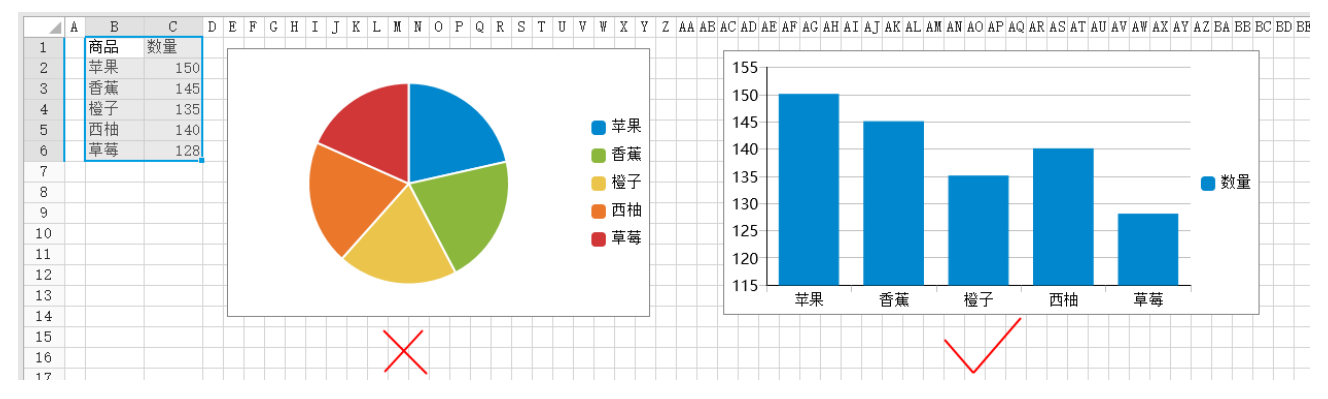

③饼图不适用于多分类的数据,一张饼图不可多于7个分类,因为随着分类的增多,每个切片就会变小,最后导致大小区分不明显,每个切 片看上去都差不多大小,这样对于数据的对比是没有什么意义的。所以饼图不适合用于数据量大且分类很多的场景。

④饼图与柱形图相比:

- 饼图主要是展示分类之间的占比情况;
- 柱形图主要是展示各个分类数量、大小的对比。